# GAA Claims Reporting Application User Manual

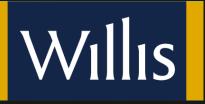

# **Table of Contents**

| Log On                                                          | . 3 |
|-----------------------------------------------------------------|-----|
| Create a New Claim On the Claims Index page, click "Create New" | .4  |
| Using Calendars and Entering Dates                              | . 5 |
| The Claims Index View                                           | . 6 |
| The Claim Lifecycle                                             | . 7 |
| Viewing a Claim                                                 | . 8 |
| Updating a claim's status (County Secretaries Only)             | . 9 |
| Required Documentation                                          | 10  |

# Log On

Go to <u>https://gaa.willis.ie</u> Enter your credentials – username and password Read the Terms & Conditions and tick the box confirming you accept them. Click Log On

| Account Information      |                              |   |
|--------------------------|------------------------------|---|
| Jser name                |                              |   |
| username                 |                              |   |
| assword                  |                              |   |
|                          |                              |   |
| ▼ I accept the Terms & C | onditions listed <u>Here</u> | B |

### **Create a New Claim**

On the Claims Index page, click "Create New"

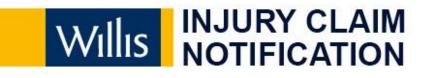

|            | Web Reference  | Incident Date | Report Date | Player Name | Y |
|------------|----------------|---------------|-------------|-------------|---|
| No record  | ds to display. |               |             |             |   |
| <b>G H</b> | < 1 → H        |               |             |             |   |
| Create N   | lew            |               |             |             |   |

# Fill in the claim form and click "Report Injury"

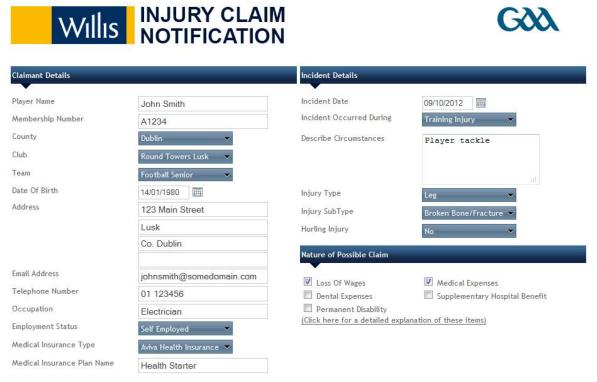

\* Please note, once submitted, this claim cannot be modified without contacting Willis.

Report Injury Cancel

Welcome (Options) (Log Off)

# **Using Calendars and Entering Dates**

Data can be entered in the "Date of Birth" and "Incident Date" fields in two ways:

- 1) By typing a date in the format DD/MM/YYYY. For example 14/01/1980
- or
- 2) By clicking the Calendar Icon

When you click the calendar icon, the calendar control appears

| •  |    | Oct | •  |    |    |    |
|----|----|-----|----|----|----|----|
| Su | Mo | Tu  | We | Th | Fr | Sa |
| 30 | 1  | 2   | 3  | 4  | 5  | 6  |
| 7  | 8  | 9   | 10 | 11 | 12 | 13 |
| 14 | 15 | 16  | 17 | 18 | 19 | 20 |
| 21 | 22 | 23  | 24 | 25 | 26 | 27 |
| 28 | 29 | 30  | 31 | 1  | 2  | 3  |
| 4  | 5  | 6   | 7  | 8  | 9  | 10 |

By clicking on the top bar of the calendar you can access months (see image below). Click again and you can access years. A third click will allow a wider range of years to select from. Use the arrows on the top corners of the calendar to move backwards and forwards.

|    |    |     |          | С    | lick | Here  | ) |     |          | Clic | ck Here  |      |      | Cli   | ck Here  |     |               |               |               |               |
|----|----|-----|----------|------|------|-------|---|-----|----------|------|----------|------|------|-------|----------|-----|---------------|---------------|---------------|---------------|
| •  |    | Oct | tober    | 2012 | 1    | •     |   | •   | 201      | 12   | <u>,</u> | •    | 2010 | -2019 | <u>,</u> |     |               | 2000-         | -2099         | ,             |
| Su | Mo | Tu  | We       | Th   | Fr   | Sa    |   | Jan | Feb      | Mar  | Apr      | 2009 | 2010 | 2011  | 2012     |     | 1990-<br>1999 | 2000-<br>2009 | 2010-<br>2019 | 2020          |
| 30 | 1  | 2   | 3        | 4    | 5    | 6     | _ |     |          |      |          |      |      |       |          | -   | 1777          |               |               |               |
| 14 | 8  |     | 10<br>17 | 11   | 12   | 85.08 |   | May | Jun      | Jul  | Aug      | 2013 | 2014 | 2015  | 2016     |     | 2030-<br>2039 | 2040-<br>2049 | 2050-<br>2059 | 2060          |
| 21 | 22 | 23  | 24       | 25   | 26   | 27    |   |     | 0-1      |      | Dec      |      |      |       |          | - C |               |               |               |               |
| 28 | 29 | 30  | 31       | 1    | 2    | 3     |   | Sep | Oct      | Nov  | Dec      | 2017 | 2018 | 2019  | 2020     |     | 2070-<br>2079 | 2080-<br>2089 | 2090-2099     | 2100-<br>2109 |
| 4  | 5  | 6   | 7        | 8    | 9    | 10    |   |     | <u> </u> |      |          |      |      |       |          |     |               |               |               |               |

# **The Claims Index View**

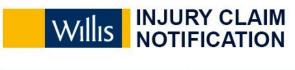

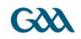

|   | Web Reference | Incident Date | Report Date | Player Name 🏻 🍸 | Club 🍸            | County 🍸 | Status 🍸                    |
|---|---------------|---------------|-------------|-----------------|-------------------|----------|-----------------------------|
| 0 | 1000          | 09/10/2012    | 25/10/2012  | John Smith      | Round Towers Lusk | Dublin   | Willis Acknowledgement      |
| 0 | 1001          | 17/10/2012    | 25/10/2012  | John Murphy     | Round Towers Lusk | Dublin   | Documents Required          |
| G | I I I I I     |               |             |                 |                   |          | Displaying items 1 - 2 of 2 |

Welcome (Options) (Log Off)

In the example above, there are two claims in the system with Web References 1000 and 1001.

The green tick beside claim 1000 indicates that no action is required on this claim - see the claim's status (the last column on the right) – in this case the Willis Administrator needs to acknowledge this claim.

The red exclamation mark beside claim 1001indicates the secretary logged in needs to act on this claim - see the claim's status (the last column on the right) – in this case there is outstanding documentation required.

# The Claim Lifecycle

The following diagram shows the online claim's lifecycle and the different states it can be in, from creation to closure.

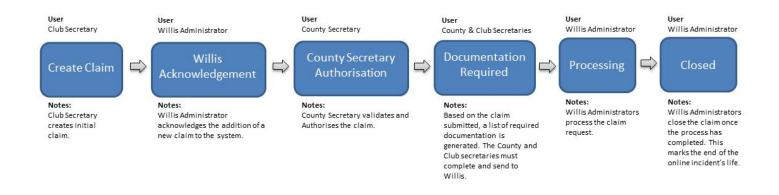

- 1) The Club Secretary creates a claim.
- 2) The Willis Administrator acknowledges the addition of a new claim to the system.
- 3) The County Secretary validates and authorizes the claim.
- 4) Based on the claim submitted, a list of required documentation is generated. The County and Club Secretaries must work with the claimant to complete and send this documentation to Willis.
- 5) Willis administrators process the claim request
- 6) Willis administrators close the claim once the process has completed. This marks the end of the online incident's life.

### **Viewing a Claim**

To view a claim, simply click on it (when in the claims Index view) To return to the Claims Index view, click the "Cancel" button.

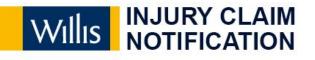

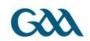

| Claimant Details              |                          | Incident Details         |                        |
|-------------------------------|--------------------------|--------------------------|------------------------|
| Web Reference                 | 1000                     | Status                   | Willis Acknowledgement |
| Player Name                   | John Smith               | Incident Date            | 09/10/2012             |
| Membership Number             | A1234                    | Incident Date            | 25/10/2012             |
| County                        | Dublin                   | Opposition County        |                        |
| Club                          | Round Towers Lusk        | Opposition Club          |                        |
| Team                          | Football Senior          | Incident Occurred During | Training Injury        |
| Date Of Birth                 | 14/01/1980               | Describe Circumstances   | Player tackle          |
| Address                       | 123 Main Street          | Injury Type              | Leg                    |
|                               | Lusk                     | Injury SubType           | Broken Bone/Fracture   |
|                               | Co. Dublin               | HurlingInjury            | No                     |
| Email Address                 | johnsmith@somedomain.com | CE Helmet Worn           | No                     |
| Telephone Number              | 01 123456                | CE Helmet Modified       | No                     |
| Occupation                    | Electrician              |                          |                        |
| Employment Status             | Self Employed            |                          |                        |
| Medical Insurance Type        | Aviva Health Insurance   |                          |                        |
| Medical Insurance Description | Health Starter           |                          |                        |

#### Nature of Possible Claim

| Loss Of Wages        |
|----------------------|
| Permanent Disability |
| Medical Expenses     |

Cancel

Yes No Yes Dental Expenses Supplementary Hospital Benefit No No

Welcome (Options) (Log Off)

## Updating a claim's status (County Secretaries Only)

In this example we are logged in as the Dublin County Secretary. As shown, the status requires that the County Secretary approves this claim. To approve this claim, click the "Approve" button.

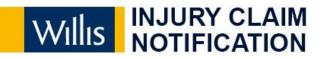

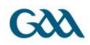

#### **Claimant Details** Incident Details Web Reference 1001 County Secretary Approval Status **Player Name** John Murphy Incident Date 17/10/2012 25/10/2012 Membership Number B1234 Incident Date County Dublin **Opposition County** Carlow Ballinabranna Club Round Towers Lusk **Opposition Club** Football Senior Incident Occurred During Team Official Match Date Of Birth 14/02/1980 Describe Circumstances player twisted back 132 Main Street Injury Type Back Address Lusk Injury SubType Muscle Strain Co. Dublin HurlingInjury No **CE Helmet Worn** No Email Address johnmurphy@somedomain.com

Nature of Possible Claim

Medical Insurance Type

Medical Insurance Description

Cancel

**Telephone Number** 

Occupation Employment Status

Loss Of Wages Permanent Disability Medical Expenses

Approve

Yes No No

01 54321 Engineer

Employed

None

None

Dental Expenses Supplementary Hospital Benefit

**CE Helmet Modified** 

No

No

No

Welcome (Options) (Log Off)

### **Required Documentation**

When both Willis and the County Secretary have authorized and approved a claim it enters the "Documents Required" state.

The County Secretary and/or the Club Secretary work with the claimant to produce the required documentation. When a claim is in this state, a table will be visible listing the documents that need to be sent to Willis. Where available, forms can be downloaded by clicking the "Download" buttons.

| Claimant Details                                                                                                    |                                                                                                    | Incident Details                                                                                                    |                                                                                                    |          |
|----------------------------------------------------------------------------------------------------|----------------------------------------------------------------------------------------------------|----------------------------------------------------------------------------------------------------|----------------------------------------------------------------------------------------------------|----------|
| Web Reference<br>Player Name<br>Membership Number<br>County<br>Club<br>Team<br>Date Of Birth<br>Address<br>Email Address<br>Telephone Number<br>Occupation<br>Employment Status<br>Medical Insurance Type<br>Medical Insurance Description | 1001<br>John Murphy<br>B1234<br>Dublin<br>Round Towers Lusk<br>Football Senior<br>14/02/1980<br>132 Main Street<br>Lusk<br>Co. Dublin<br>johnmurphy@somedomain.com<br>01 54321<br>Engineer<br>Employed<br>None<br>None | Status<br>Incident Date<br>Incident Date<br>Opposition County<br>Opposition Club<br>Incident Occurred During<br>Describe Circumstances<br>Injury Type<br>Injury SubType<br>HurlingInjury<br>CE Helmet Worn<br>CE Helmet Modified | Documents Requin<br>17/10/2012<br>25/10/2012<br>Carlow<br>Ballinabranna<br>Official Match<br>player twisted bar<br>Back<br>Muscle Strain<br>No<br>No<br>No |          |
| Nature of Possible Claim                                                                                                    |                                                                                                    |                                                                                                    |                                                                                                    |          |
| Loss Of Wages<br>Permanent Disability<br>Medical Expenses                                                                                                    | Yes<br>No<br>No                                                                                                    | Dental Expenses<br>Supplementary Hospital Benefit                                                                                                    | No<br>No                                                                                                    |          |
| Required Documentation                                                                                                    |                                                                                                    |                                                                                                    |                                                                                                    | _        |
| 1 Declaration - To be completed i                                                                                                    | n all cases.                                                                                                    |                                                                                                    |                                                                                                    | Download |
| 2 Employee Loss of Wages Certific                                                                                                    | ation.                                                                                                    |                                                                                                    |                                                                                                    | Download |
| 3 Social Welfare / Statutory Sick F                                                                                                    | Pay Certification                                                                                                    |                                                                                                    |                                                                                                    | Download |
|                                                                                                    | ing the claimants nett weekly wage imme                                                                                                    |                                                                                                    |                                                                                                    |          |
| 5 A copy of the official referee's match.                                                                                                    | report outlining the circumstances of the                                                                                                    | injury and confirming that the injury oc                                                                                                    | curred during an official                                                                                                    |          |

Cancel

Welcome (Options) (Log Off)

Once Willis receives all documentation, the claim is moved to the "Processing" state.